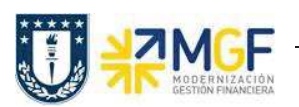

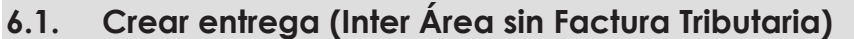

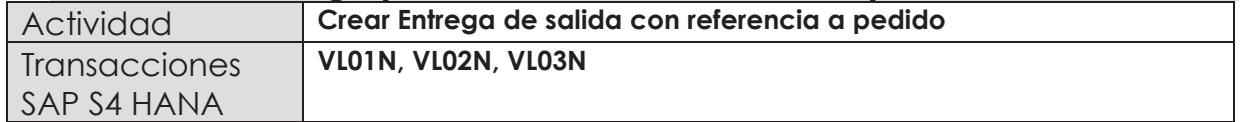

En esta actividad se suministrarán los servicios al cliente.

Esta actividad se inicia como sigue:

- · **Menú SAP: Logística -> Comercial -> Ventas -> Pedido -> Funciones Siguientes - > Suministrar**
- · **Acceso directo a la transacción: VL01N**
- a) Al comenzar la operación desde el menú o bien directamente desde la transacción, aparecerá la pantalla "Crear Entrega de Salida con referencia a pedido". Ingresar los siguientes datos:

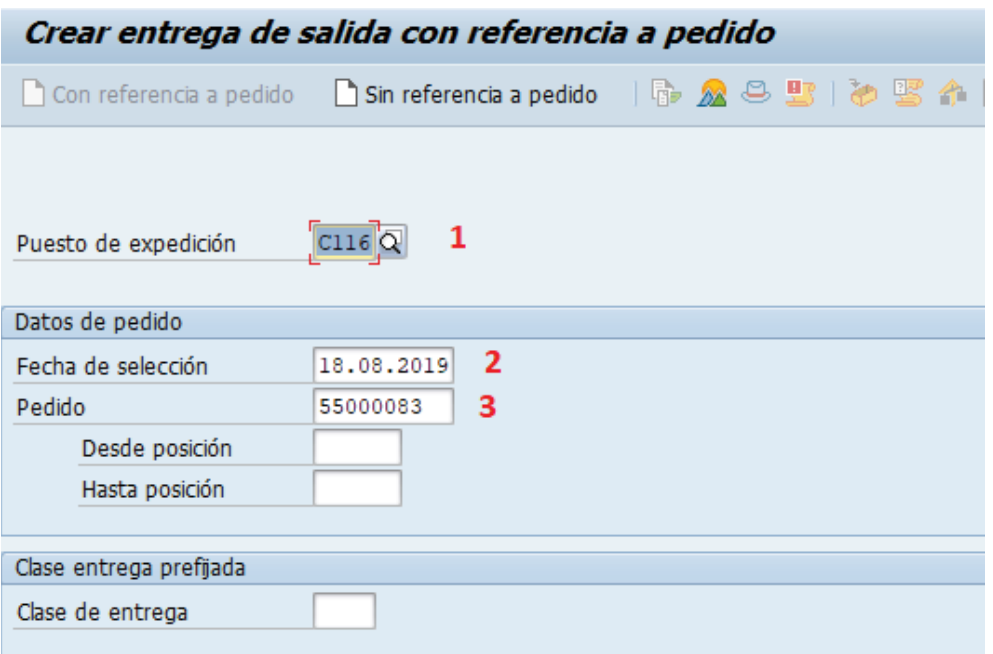

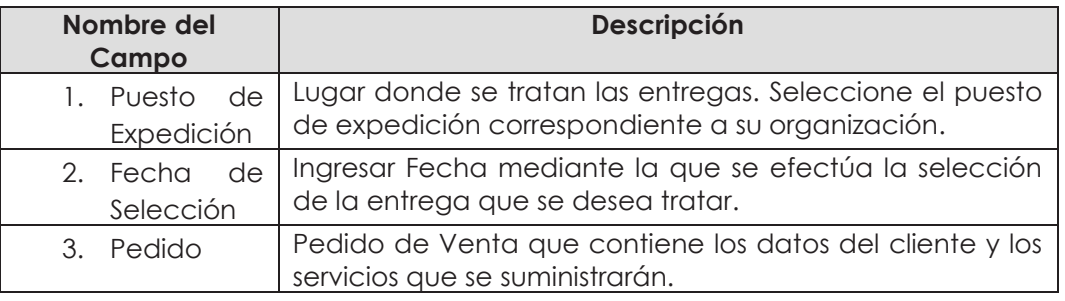